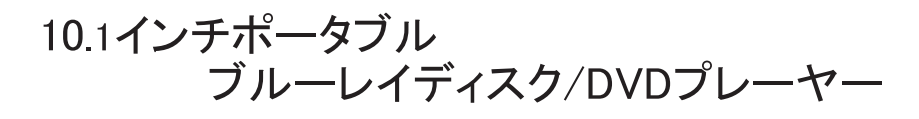

**IIJizz** DB-PW1055X

取扱説明書

# 目次

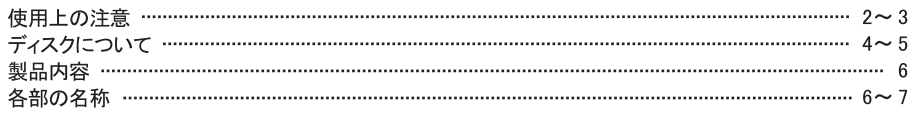

### 準備する

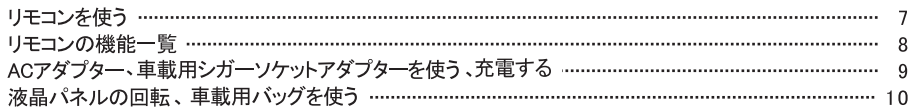

### ディスクを見る

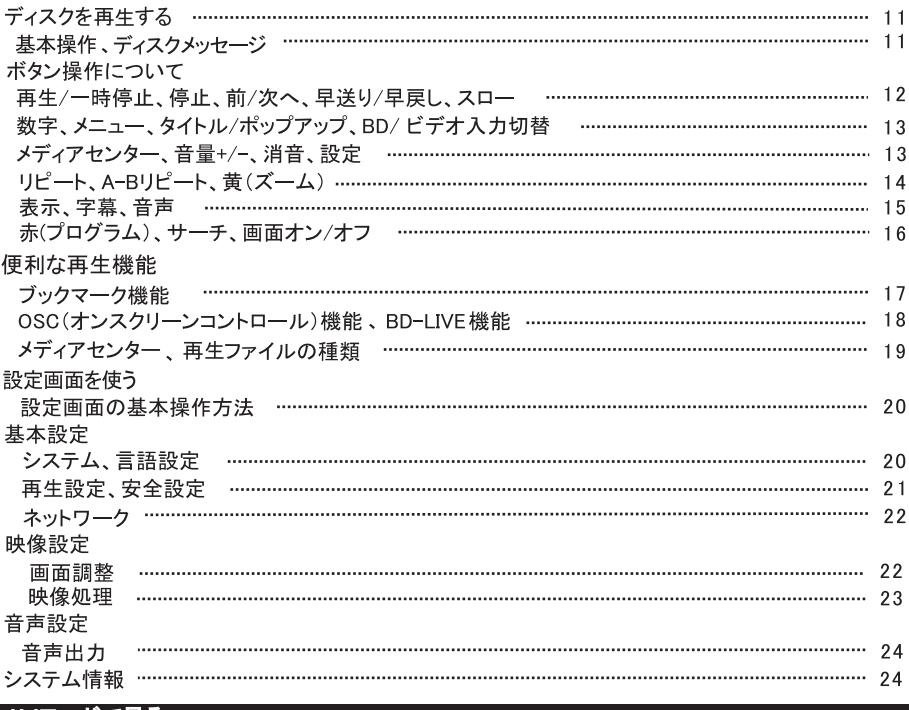

### AVモードで見る

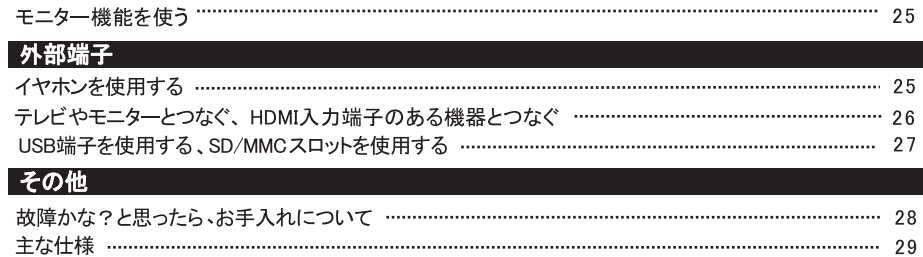

# 使用上の注意 正しく安全にご使用いただくために必ずお読みください

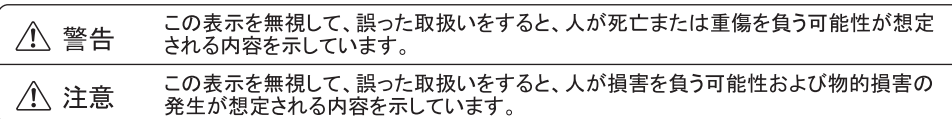

### ■本体、電源コードについて

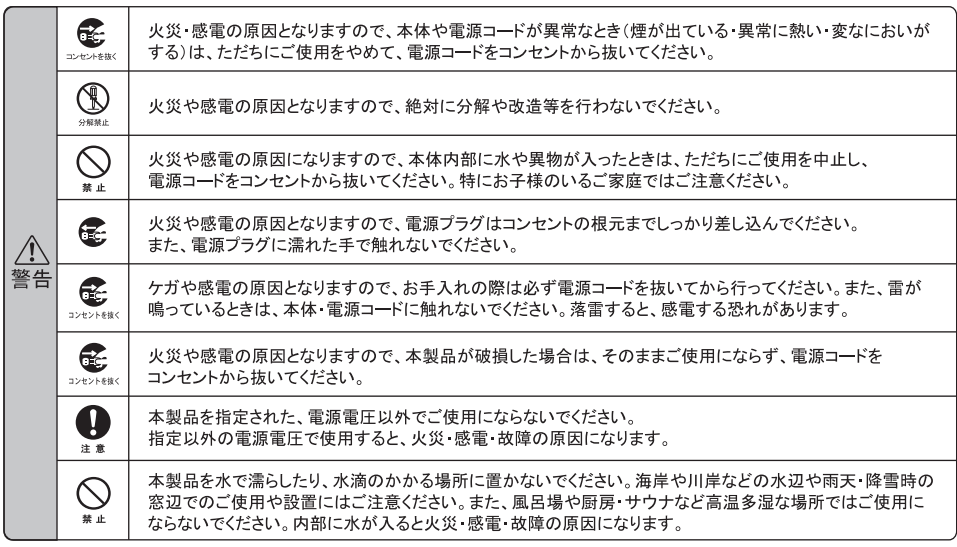

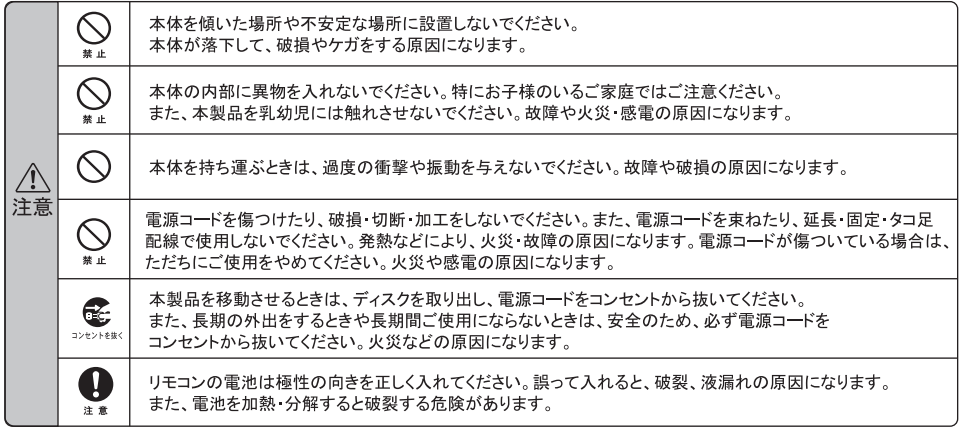

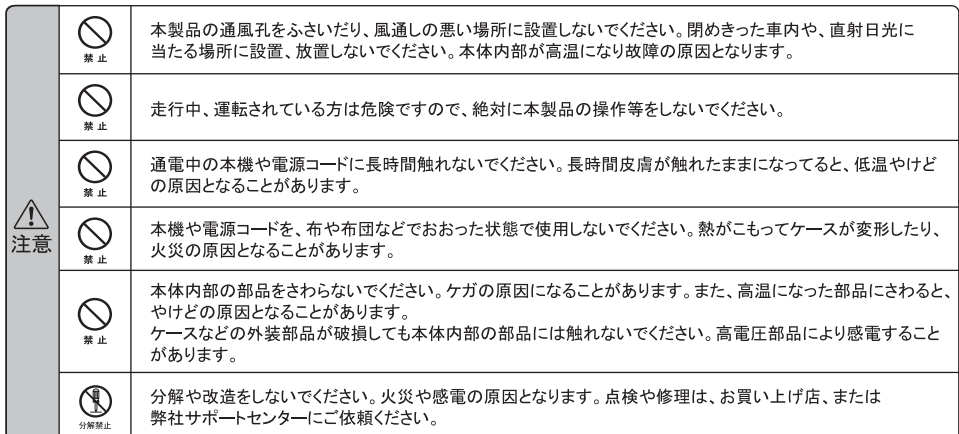

# ■内蔵のバッテリーパックについて

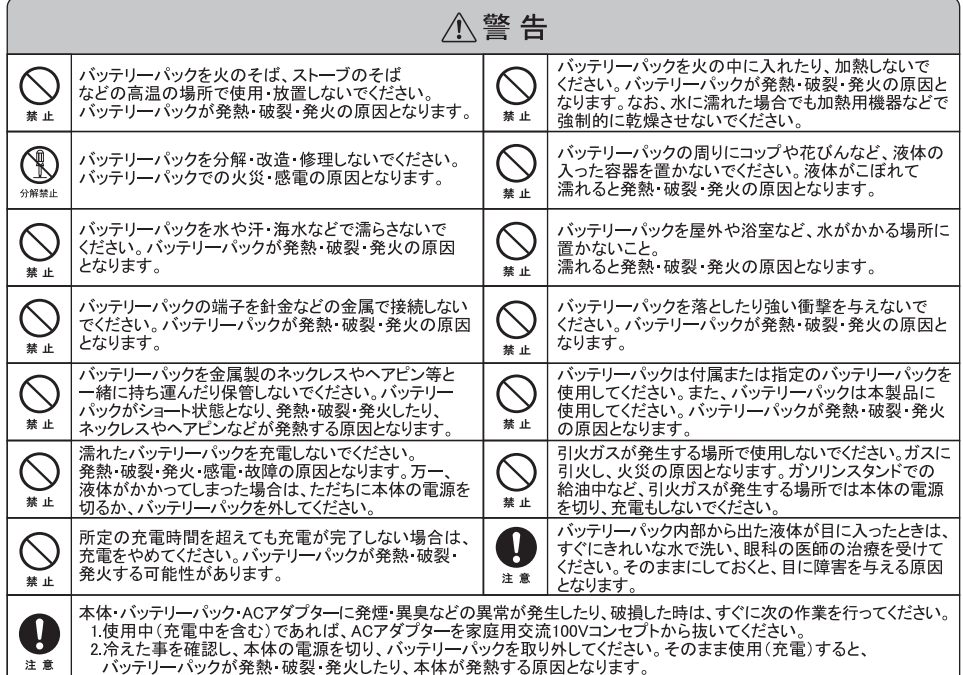

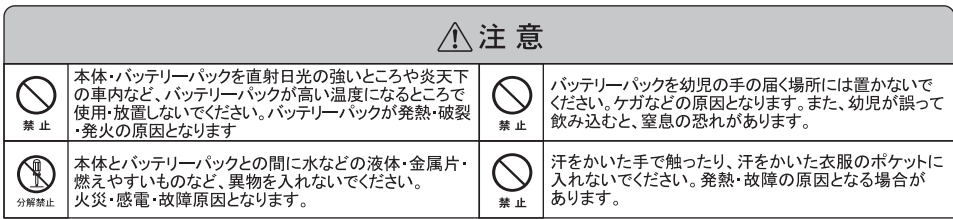

### ディスクについて

- ●再生できるディスク
	- ディスクの種類
		- 市販/レンタルディスク ブルーレイディスク DVD-VIDEO ビデオCD/音楽用CD
			- $-BD-R/RF$ 記録ディスク
				- · DVD-R/-RW(ファイナライズ済ディスク)  $CD-R/-RW$ DVD-R/+RW(ファイナライズ済ディスク)

#### ●ブルーレイディスク/DVD/CDについてのご注意

本機は以下のフォーマットで記録したCD-ROM/CD-R/CD-RWを再生できます。

- •音楽用フォーマット
- ・ ビデオCDフォーマット
- ISO9660 レベル1/Joliet準拠の MP3音声トラック
	- JPFG画像ファイル

本機は以下のフォーマットで記録したDVD-ROM/DVD-R/DVD-RW/DVD+R/DVD+RW

- /BD-R/BD-REを再生できます。
	- · BD-MV - BD-AV
	- · AVCHD · AVCREC . DVD-VIDEO . DVD-VR
	- · UDF(ユニバーサルディスクフォーマット)準拠のMP3音声トラック、JPEG画像ファイル

本機は録画したデジタル放送の番組を再生できる、AACS、CPRM\*に対応しています。

- ·ブルーレイディスクに著作権保護されたコンテンツを再生するために著作権保護技術「AACS」を採用しています。
- · DVDに記録した地上デジタル放送やBSデジタル放送は、著作権保護のためCPRM対応プレーヤーでなけ れば再生できません。
	- ★CPRM(Content Protection for Recordable Media)とは、録画回数に制限がある番組に対する著作権保護技術です。
- ●再生できないディスクについて

本機では以下のディスクなどを再生することはできません。

- HD DVD
- . DVD-RAM/DVD+R DL/DVD-R DL
- ·フォトCDフォーマットで記録したCD-ROM
- ・CD-EXTRAのデータ部分
- · DVDオーディオ
- MP3/JPEG画像を含まないデータDVDおよびデータCD
- スーパーオーディオCDのHD(ハイデンシティ)レイヤー
- このページで記載のフォーマット以外で記録したCD-ROM/CD-R/CD-RW

次のようなディスクも再生できません。

- · 本機では再生できないリージョンコード(地域番号)の市販のDVD
- 円形以外の特殊な形状(カード型・ハート型など)をしたディスク
- ・紙やシールの貼られたディスク
- セロハンテープやレンタルディスクのラベルなどの糊がはみ出たり、はがした痕のあるディスク
- 傷の多いディスク

●再生時のご注意

記録済みのCD-R/-RW-DVD-R/-RW-DVD+R/+RWは、傷や汚れ、また記録状態や記録機器、CD/DVD書き込み ソフトの特性が原因で再生できないものがあります。

データ再生に関しては、エンコード方法などによって再生できないものもあります。

記録型DVDの記録終了時に終了情報を記録する「ファイナライズ」作業を行っていないディスクは再生できません。 (詳しくはレコーダー等の取扱説明書をお読みください)

記録型メディアによっては、適切にファイナライズ作業が行われていても本機のいくつかの再生機能が使えなかったり、 ディスクが正常に再生できない場合があります。また、パケットライト方式およびマルチセッションで作成されたデータ CD/データDVDには、再生できないものがあります。

本製品はコンパクトディスク(CD)規格に準拠した音楽ディスクの再生を前提として設計されています。いくつかの レコード会社より著作権保護を目的とした技術が搭載された音楽ディスクが販売されていますが、これらの中には CD規格に準拠していないものがあり、本製品では再生できない場合があります。

DVD規格に準拠した面と、音楽専用面とを組み合わせたDual Discの音楽専用面は、コンパクトディスク(CD)規格 には準拠していないため、本製品での再生は保証いたしません。

DVDハイブリッドディスクは、記録方式が従来のDVD規格とは異なるため、本製品での再生は保証いたしません。

### ● ブルーレイディスク·DVD·ドデオCD再生時の操作について

ブルーレイディスク · DVD·ビデオCDはソフト制作者の意図により再生状態があらかじめ決められていることがあります。 本機ではソフト制作者が意図したディスク内容に従って再生を行うため、操作したとおりに機能が働かない場合 があります。再生するディスクに付属する取扱説明書も必ずご覧ください。

●リージョンコード(地域番号)について

リージョンコードは著作権保護を目的に設けられた制度です。市販のパッケージには、販売地域によって、 リージョンコードが表示されています。

ブルーレイディスクには地域番号に「A」が含まれているときは、本機で再生可能です。

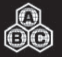

DVDディスクには地域番号に「2」が含まれているときは、本機で再生可能です。

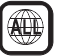

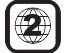

●ディスクの取扱いについて

• 再生面に手を触れないように持ちます。

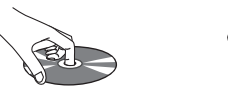

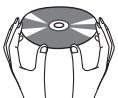

- 直射日光が当たるところなど、温度の高いところ、湿度の高いところには置かないでください。
- ケースに入れて保管してください。
- ・指紋やほこりなどによるディスクの汚れは、映像・音声の乱れの原因となります。取扱いには十分ご注意ください。
- ディスクのお手入れは、ディスクの取扱説明書等をご覧ください。
- ・ディスクを絶対に曲げないでください。破損や変形の原因となり、再生できなくなる場合があります。

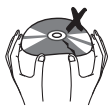

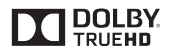

Manufactured under license from Dolby Laboratories. Dolby and the double-D symbol are trademarks of Dolby Laboratories.

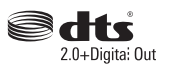

For DTS patents, see http://patents.dts.com. Manufactured under license from DTS Licensing Limited. DTS, the Symbol, & DTS and the Symbol together are registered trademarks, and DTS 2.0+Digita: Out is a trademark of DTS, inc. © DTS, Inc. All Rights Reserved.

- ・ブルーレイプレーヤー本体
- · AC電源アダプター
- AVケーブル
- ・リモコン
- · 単四電池 2本 (試供品)

# 各部の名称

- ・ 車載用バッグ
- ・シガーソケットアダプター
- イヤホン
- 取扱説明書/保証書(本書)

●液晶画面と操作部

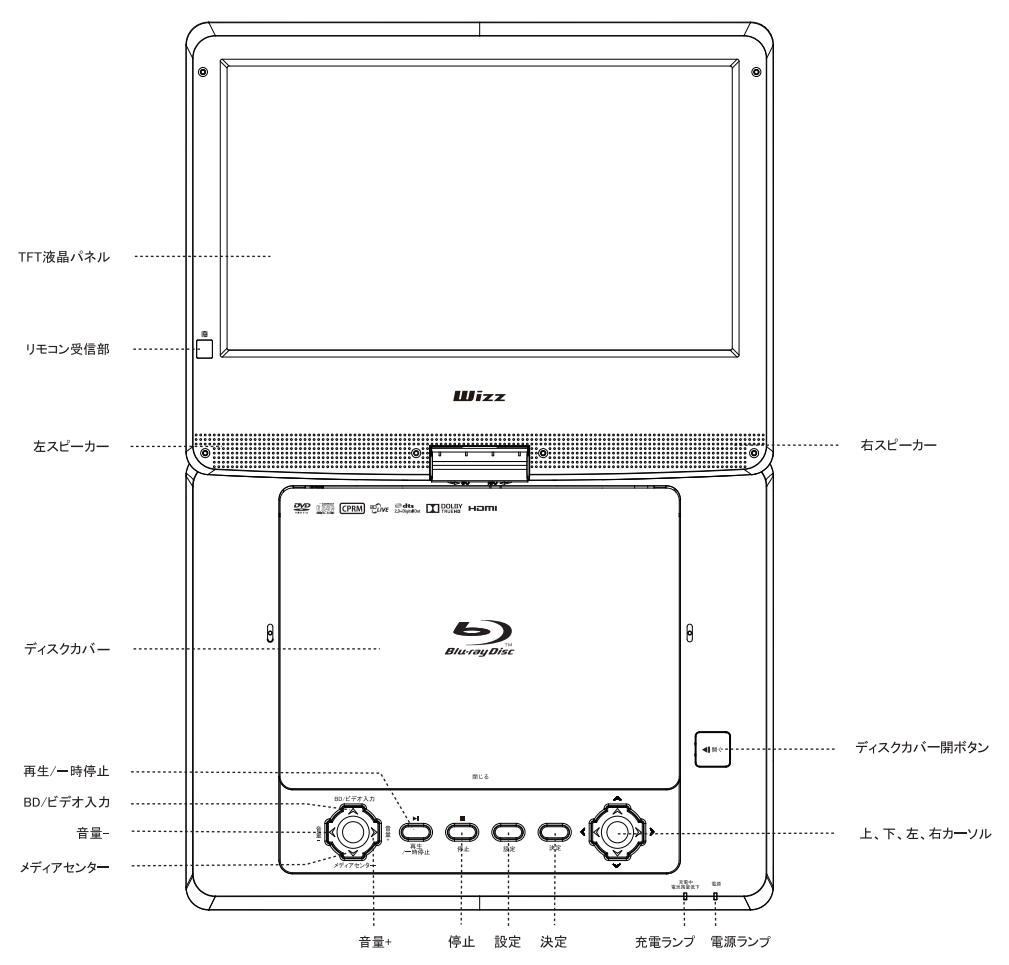

<sup>※</sup>操作ボタンの各機能は、ボタン操作について(P12~16)を参照下さい

●側面

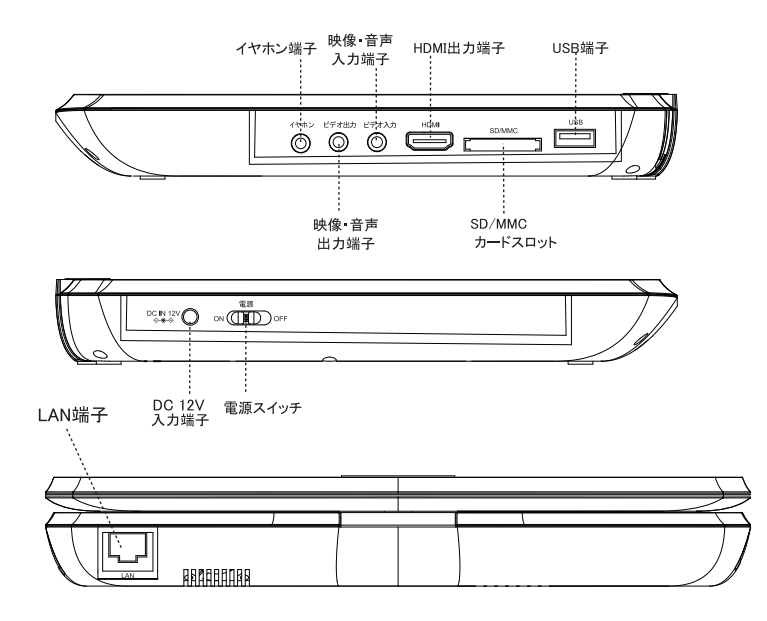

### 準備する

リモコンを使う

リモコン裏面のカバーを開けて、単四形乾電池2本を左図の<br>とおりに取り付け、カバーを閉めます。

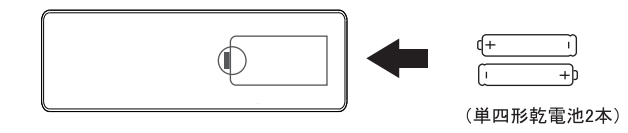

### ■ご注意ください

- ・リモコンを使用する場合は、本体の受光部に向けて操作してください。
- ·使用範囲は本体受光部正面から約5m、左右30度以内で使用してください。 ※操作可能範囲は使用状況により変わります。
- ・本体受光部に直射日光や強い照明が当たった場合、受光部が破損し、受光できなくなる恐れがありますので、 ご注意ください。
- リモコンを投げる、落とすなど過度の衝撃を与えないでください。
- ・リモコンを水に濡らしたり、湿度の高いところでは、使用、保管しないでください。
- ・乾電池を入れ替えたときに、リモコンが正しく動作しないときがあります。このようなときは、乾電池を一度取り 出し、5分以上経ってから再度入れ直してください。
- ・リモコンを分解、改造、修理しないでください。また他の機器には使用しないでください。
- ・付属の電池は試供品ですので、早めの交換をお願いします。

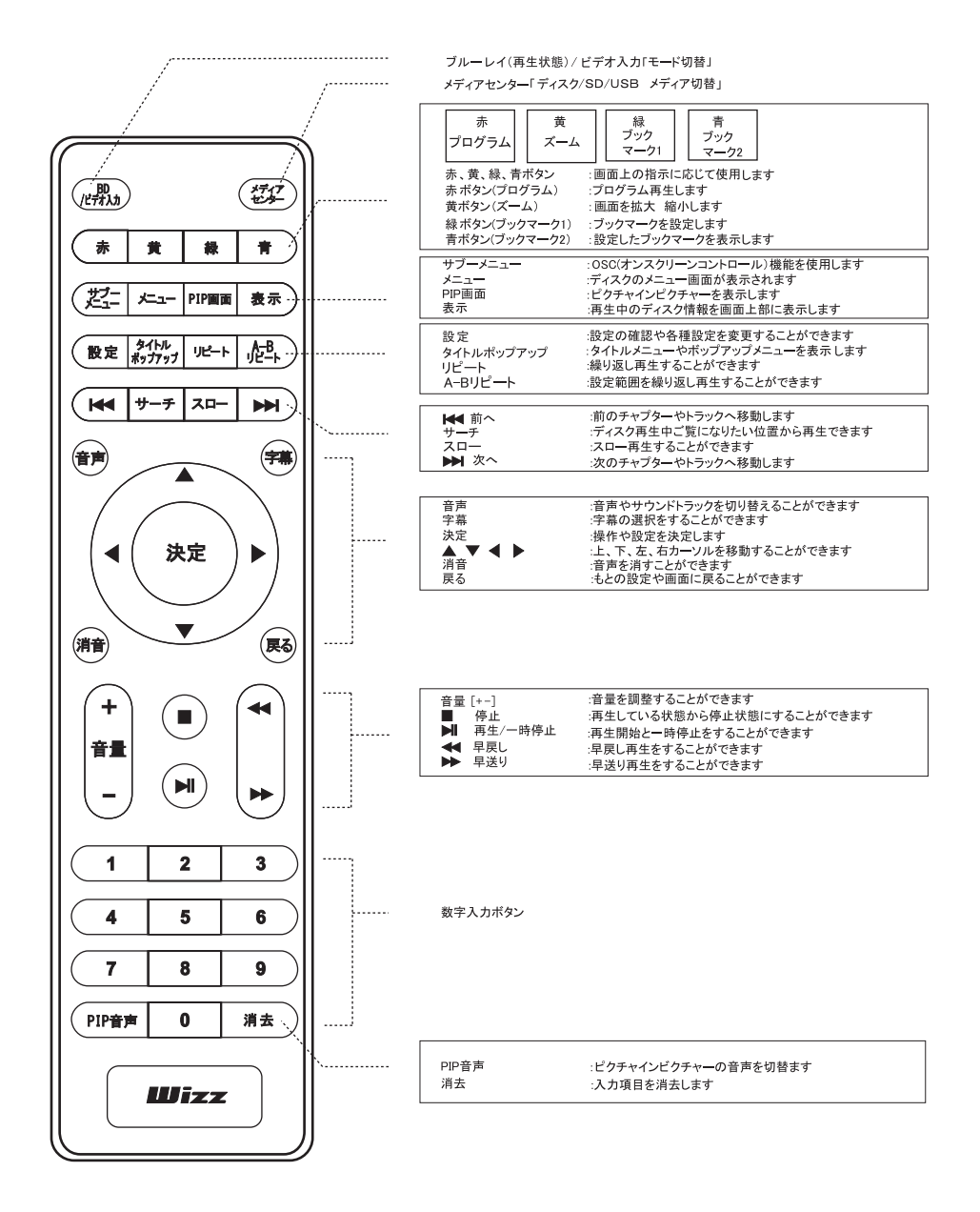

8

- 1. 本体のDC12V入力端子にACアダプターの出力ジャックを 差し込みます。
- 2 ACアダプターをコンセントに差し込みます。

#### ■ご注意ください

- · 製品に付属されている以外のACアダプターを使 用された場合、故障や破損の原因となりますの で使用しないでください。
- ・使用しない時、お手入れや点検を行うときは電源を 切り、電源プラグをコンセントから抜いてください。
- テレビと接続する際は、必ず本機とテレビの電源を 切ってから行ってください。
- ・ 端子は奥までしっかり差し込んでください。 映像や 音声が正常に出ない場合があります。
- · ACアダプターの出力ジャック端子を本体接続時に、 ジャック端子に過度の衡撃を加えると、DC12V入力 端子が破損する可能性があります。

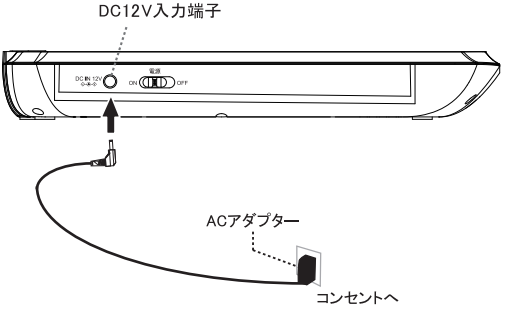

### 車載用シガーソケットアダプターを使う

- 1. 本体のDC12V入力端子に車載用シガーソケットアダプターの出力ジャックを差し込みます。
- 2. シガーソケットアダプターを車のシガーソケットに差し込みます。

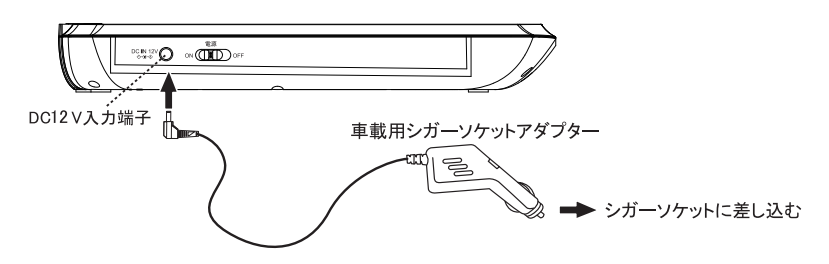

- ■ご注意ください
	- · シガーソケットアダプターは12V車専用です。12V以外のシガーソケットには使用 しないでください。(本体セットが故障します)
	- 本製品を運転中に操作しないでください。事故の原因となります。
	- ・車内に本体やアダプターを放置しないでください。特に高温になると本体が変
	- 形したり、バッテリー、BDローダー等重要部品の故障の原因となります。

### 充電する

1. 本体DC12V入力端子にACアダプターの出力ジャックを差し込み、ACアダプターをコンセントに差し込みます。

充 雷 中 … チャージランプ赤色点灯 電源ON … パワーランプ青色点灯 充電完了…チャージランプ赤色消灯 電源OFF … パワーランプ青色消灯

2. 充電時間は電源OFFの状態で約4~5時間、電源ONの状態で約8~10時間で完了します。

※ ACアダプターと同様にシガーソケットからも充電することが出来ます。

※ バッテリーの容量が低下すると充電ランプが点滅します。その場合は、できるたけ早く充電を行うようにして下さい。

液晶画面は開いた状態で、時計回り(右方向)に180度、反時計回り(左方向)に90度回転します。 回転させる際は、液晶画面の縁と本体部分をしっかり持って丁寧にゆっくり回転させてください。

### ■ご注意ください

・液晶パネルを回転させるときにパネル部に触れないようにご注意ください。また、必要以上の力で 回転させたり無理にパネル関節部を折り曲げると破損の原因となりますのでご注意ください。

※液晶パネルは、時計回りに180度以上、反時計回りに90度以上回転しません。無理に力を 入れ回転させようとすると本体が破損し、感電やケガをするおそれがありますので、回転さ せる際は、工室にゆっくりと行ってください。

### 車載用バッグを使う

車載用バッグを使って自動車のヘッドレストに装着することができます。

- 1. 本体の液晶パネルを時計回りにゆっくり180度回転させます。
- 2. 車載用バッグに収納し、上部をマジックテープで閉め、本体が動かないようにしっかり固定します。(図1)
- 3. ヘッドレストの支柱の内側に固定ベルトをとおし、巻き付けベルトロックが"カチッ"と鳴るまで差し込んで ください。ベルト先端部を引っ張り、しっかりと車載用バックを固定します。 (図2)

#### ■ご注意ください

- 車載用バッグは、背もたれとヘッドレストー体型シートには対応してません。また、車種によっては、 構造上取り付け出来ない場合や、取り付けが出来ても安全のため適切でない場合があります。
- ・車載専用ブルーレイプレーヤーではありませんので、車内に放置したままにしないでください。
- ・エアバッグ動作の妨げになる場合、取り付けをしないでください。エアバッグそのものが動作しなかったり、 エアバッグ展開時に本体が破損し、ケガなどをするおそれがあります。
- 車載用バッグは時間の経過とともに少しずつベルトが緩む可能性があります。運転前に必ず車載用バッグの 取付状況をご確認して頂き、異常がある場合は使用しないでください。事故やケガの原因となります。
- 運転者が走行中にテレビ観賞することは道路交通法で禁じられております。
- ・運転に支障をきたす場所や同乗者に危険を及ぼす場所への取り付けは絶対に行わないでください。 交通事故やケガの原因となります。

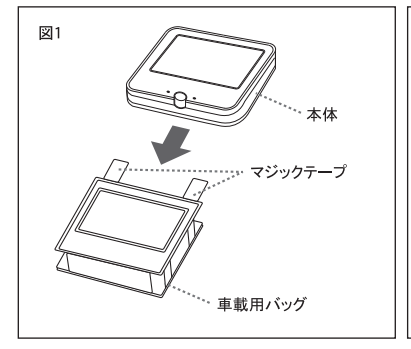

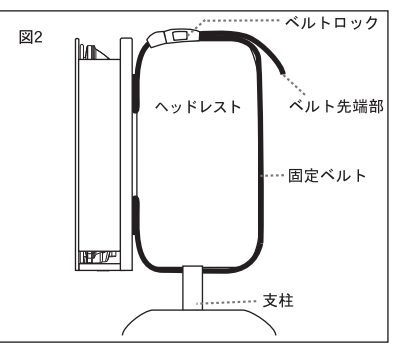

# ディスクを見る

### ディスクを再生する

#### ●基本操作

- 1) 本体の電源を入れます。
- 2) 本体の「開く」部を押して、ディスクカバーを開けます。
- 3) ディスクのラベル印刷面を上にして、ディスクホルダー中央部にディスクをやさしく入れて下さい。この時、"カチッ"と いう音がしたのを確認してください。
- 4) ディスクカバーを閉じます。 ※ディスクを装着する方法が間違っていたり、トレーの凹みにきちんと置いていない場合は、ディスクを読み込めず、"ディスク無し" と表示されます。
- ※ディスクによっては、自動的に再生しないものや、メニュースクリーンが再生されないものがあります。 5) ブルーレイディスク DVD-VIDEO ドデオCD/音楽用CDには
- 「決定」ボタン、または再生ボタン(▶)を押すと再生が始まります。 ディスクによっては自動的に再生が始まります。 画面にディスクメニューが表示された場合、リモコンの矢印キーで、 お好みのメニューに合わせ、決定ボタンを押します。

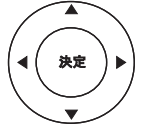

U)

6) BDAV DVD-VR(MVR) AVCHD AVREC MP3 JPEGのフォーマットで記録した ディスクを再生する時に、下記の画面が表示されます。リモコンの矢印キーで、お好みのメニューに 合わせ、決定ボタンを押すと再生が始まります。

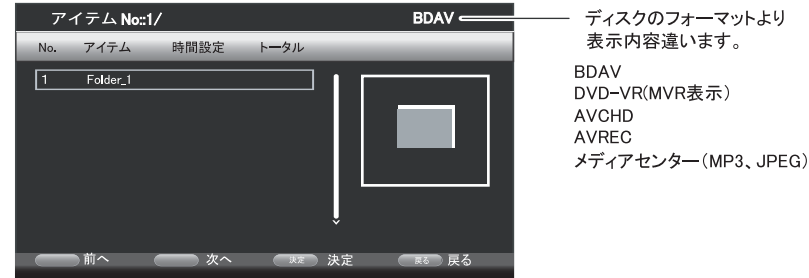

■ご注意ください

- ・ディスクをセットする際、ホルダー中央部に無理な力を掛けると破損する恐れがあります。
- ・ディスク回転中に突然電源を切ると本体内部の破損の原因となりますので、必ず停止してから、電源 を切ってください。また、電源コードは、電源を切った状態で取り外してください。
- ・操作中、"の"マークの表示が画面に出る場合は、本製品またはディスク側で操作が無効であることを意味します。
- ・ディスクの再生中にメニュー画面が表示されたり、操作内容が表示されたときは、表示の指示に従って操作して ください。

### ●ディスクメッセージ

下記メッセージが画面上に表示された場合があります。使用するディスクにご注意ください。

- ロ リージョンエラー 本機が再生できる地域(リージョン)であるBlu-rayの「A」、DVDの「2」と違うディスクを再生しようとし た場合に表示されます。規定リージョンコード以外のディスクは再生できません。
- □ パスワード(暗証番号)入力画面
	- ディスクによっては視聴制限を設けているものがあります。

本機で視聴制限レベルを設定したとき、ディスクとの視聴制限レベルと合わない場合に表示されます。 設定した暗証番号(初期パスワードは「0000」です)を入力することによって、ロックが解除されます。

■ご注意ください

- ・ディスクによっては、再生中、操作制限があったり、再生できないディスクもあります。
- 本機は全てのディスクの再生に対して責任を負いません。記録条件によって再生できない場合があるため、 本機の不良ではございません。特にディスクを作る時の記録品質が重要です。また、再生するディスクの説 明書等をご覧ください。

# ボタン操作について

●再生/一時停止ボタン

 $H$ 

ディスクの再生、場面や曲の一時停止に使用します。一時停止中にこのボタンを押すと再生を 開始します。一時停止中はディスクが回転しています。

●停止ボタン

о

停止ボタンを一度押すと、停止になります。二回押すと完全に停止します。 

#### ■ご注意ください

- ·レジューム機能が有効なのはDVD-Videoです。 基本的には録画されたディスクなどは対応しません。
- ・ディスクによっては、操作制限等があり、正常に動作しない場合があります。

●頭出し(次)/(前)ボタン (リモコンのみ)

$$
\begin{array}{|c|} \hline \\ \hline \end{array}
$$

次のチャプターやトラックへ移動します。

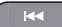

前のチャプターやトラックへ移動します。

■ご注意ください

・ディスクによっては操作制限があり、操作できない場合があります。

・シングルチャプター、シングルトラックのディスクは頭出し機能は使用できません。

●早送り/早戻しボタン (リモコンのみ)

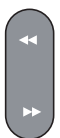

ディスクの再生中に、このボタンを押すと、下記の倍速で早戻し再生します。 1段階 → 2段階 → 3段階 → 4段階 → 5段階 → 再生(等速) A.

ディスクの再生中に、このボタンを押すと、下記の倍速で早送り再生します。 1段階 → 2段階 → 3段階 → 4段階 → 5段階 → 再生(等速) 通常の再生速度に戻す場合は、再生ボタンを押して戻すことが可能です。

#### ■ご注意ください

・ディスクによっては操作制限があり、操作できない場合があります。

早送り、早戻し中は音声出力されません。

●スローボタン (リモコンのみ)

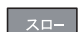

ディスクの再生中に、このボタンを押すと、下記の速度で再生されます。 通常の再生速度に戻す場合は、再生ボタンを押して戻すことが可能です。

$$
\begin{bmatrix} 7\Box - 1 & 1/16 \rightarrow 1/8 \rightarrow 1/4 \rightarrow 1/2 \rightarrow \overline{a} \pm \overline{b} \\ 1 & 1/2 \rightarrow 1/2 \rightarrow 1 \end{bmatrix}
$$

### ■ご注意ください

• スロー再生中は、音声出力されません。

●数字入力ボタン (リモコンのみ)

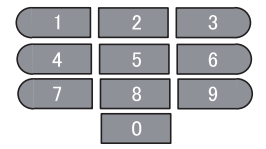

チャプターやトラックなどをダイレクトに選択します。

●メニューボタン (リモコンのみ)

このボタンを押すと、ディスクのメニュー画面が表示されます。ディスクによっては、この操作が 制限されている場合があります。(記録ディスク使用不可)

● タイトル/ポップアップボタン (リモコンのみ)

タイトル

このボタンを押すと、ディスクのタイトル画面が表示されます。ディスクによっては、この操作が 制限されている場合があります。(記録ディスク使用不可)

● BD/ビデオ入力切替ボタン

 $\begin{pmatrix} BD \\ F \neq \neq \lambda \lambda \end{pmatrix}$ 

ディスク等再生状態と、ビデオ入力を切替ます。

● メディアセンターボタン

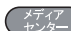

再生するメディアを切り替えます。対応しないSDカード、USBメモリーはエラーとなります。

●音量+/-ボタン

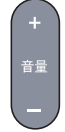

本機から出力する音量を調整します。

●消音ボタン (リモコンのみ)

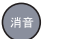

音声を消します。もう一度押すと元の音量に戻ります。

●設定ボタン

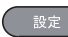

このボタンを押すと、設定画面を表示します。 詳しくは、20~24ページをご覧ください

#### ●リピートボタン (リモコンのみ)

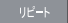

特定のタイトル、チャプター、トラックを繰り返し再生することができます。

- •再生中 (記録ディスク使用不可) チャプター → タイトル → オール
- ·音楽CD再生中 トラック → オール
- · MP3ファイル再生中 シャッフル → ランダム → シングル再生 → シングルリピート → フォルダリピート

■ご注意ください

- ディスクによっては操作制限があり、この操作ができない場合があります。
- CDやMP3、JPEGは、記録状態によって、この操作ができない場合があります。

#### ●A-Bリピートボタン (リモコンのみ)

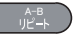

設定範囲(AからBまで)を繰り返し見たり、聴いたりすることができます。(部分リピート再生)

- 1. 映像や音楽を再生中、繰り返し見たいシーンや聴きたい位置で、リモコンの「A-Bリピート」ボタン を押し、画面上に"A-"と表示させ、開始位置を設定します。
- 2 終了位置で、もう一度「A-Bリピート」ボタンを押すと、画面上に"A-B"と表示され、 指定の範囲で繰り返し再生します。
- 3「A-Bリピート」ボタンを押すと、設定範囲をキャンセルできます。また、停止ボタンを押したり、 電源が切れると、設定範囲がクリアされます。

■ご注意ください

- ・部分リピート再生は同一タイトル内で設定してください。
- ・部分リピート再生はマルチアングル部分では働きません。
- ・ディスクによっては操作制限があり、この操作ができない場合もあります。

#### ●黄(ズーム)ボタン (リモコンのみ)

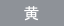

ディスクの再生中にこのボタンを押すと、下記の順で画面を拡大、縮小します。

■ 映像再生の場合

【ズーム】2× → 3× → 4× → 1/2 → 1/3 → 1/4 → 元のサイズ

₳. ■ JPEG再生の場合

ズーム 100% → ズーム125% → ズーム150% → ズーム200% → ズーム75% → ズーム50%  $\blacktriangle$ 

 $\mathbf{I}$ 

#### ●表示ボタン (リモコンのみ)

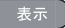

再生中のディスク情報を画面上部に表示して確認できます。 再生中にリモコンの「表示」ボタンを押すと下のように画面に表示されます。

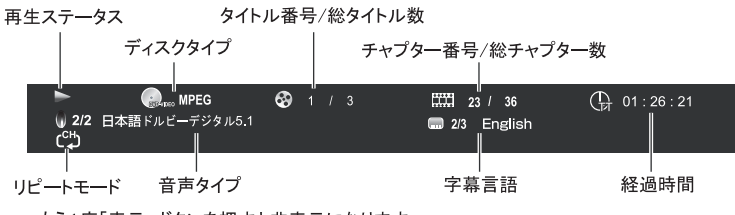

もう1度「表示」ボタンを押すと非表示になります。

■ご注意ください

・ディスクによっては、時間などが正常に表示されない場合があります。

●字幕ボタン (リモコンのみ)

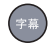

ディスクによっては字幕が記録されているものがあります。このボタンを押すことによって、 字幕の選択をしたり、非表示にしたりします。(記録ディスク使用不可)

■ご注意ください

2/3 English

- この機能はディスクに字幕情報が記録されていなければ使用できません。
- ・ディスクによっては、メニュー画面のみで設定可能な場合があり、再生中、この操作が できない場合があります。
- ディスクによっては、複数の言語が記録されている場合があります。

●音声ボタン (リモコンのみ)

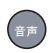

ディスクによっては音声、サウンドトラックが複数のチャンネルで記録されているものがあります。 このボタンを押すことによって、それらのチャンネルを切り替えることができます。

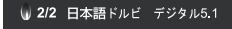

■ご注意ください

- この機能はディスクに音声情報が記録されていなければ使用できません。
- ・ディスクによっては、メニュー画面のみで設定可能な場合があり、再生中、この操作が できない場合があります。

#### ●赤(プログラム)ボタン (リモコンのみ)

チャプターやトラックの再生をお好みの順序に設定し再生します。 このボタンを押すと下のように画面に表示されます。

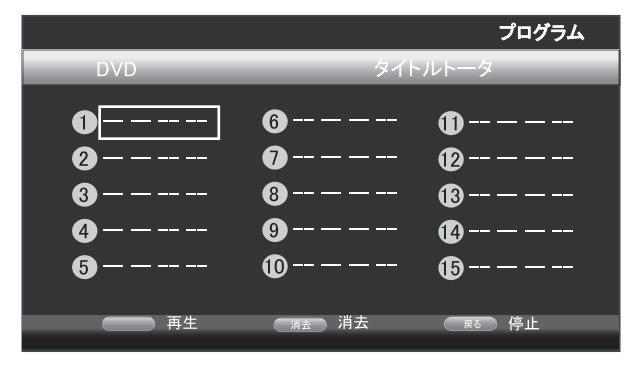

リモコンの「決定」ボタンを押します。

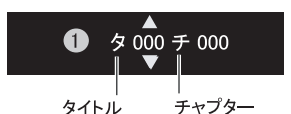

右のように表示が変わりますので、上/下ボタンで 数字を、左/右ボタンでタイトル/チャプター の選択を行ってください。

リモコンの「決定」ボタンを押すと確定され、次のリストへカーソルが移動します。 「再生」ボタンを押すとプログラムリストに登録した順に再生されます。

#### ●サーチボタン (リモコンのみ)

ディスク再生中に、タイトル番号、チャプター番号、または時間を入力することによって、 ご覧になりたい位置から再生することが可能です。 このボタンを押すと下のように画面に表示されます。

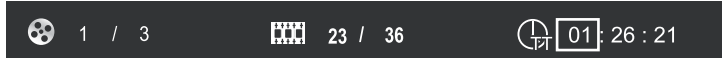

上/下方向ボタンでタイトルとチャプターの再生時間を切替えることが可能です。

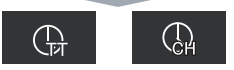

左/右方向ボタンでご覧になりたいタイトル番号、トラック番号、チャプター番号、時間のいずれか にカーソルを移動させます。

リモコンの「決定」ボタンを押します。例としてタイトル番号では、下のように上/下方向ボタンや数字 ボタンで番号や時間を入力し、「決定」ボタンを押すと、指定した場所から再生を開始します。

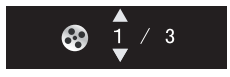

#### ●ブックマーク機能

ご覧になりたい位置を登録して再生します。

「ブックマーク位置を登録する」

再生中に位置登録したい場面でリモコンの緑「ブックマーク1」ボタンを押します。 ボタンを押すと、下にように表示され、最大12地点の登録ができます。

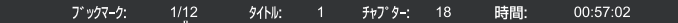

再生中ブックマーク数/最大ブックマーク数

「ブックマーク位置を呼び出す」

再生中にリモコンの青「ブックマーク2」ボタンを押すと下のように表示されます。

再生中にリモコン「◀ ▶」カーソルボタンで再生したブックマーク番号を選択し、「決定」ボタン を押すと再生します。

削除するには「消去」ボタンを押します。 「ブックマーク1」ボタンを押すと、表示が消えます。

■ご注意ください 設定したブックマーク情報は、再生停止するとクリアされます。

**Contract** 

#### ● OSC(オンスクリーンコントロール)機能

再生中にリモコンの「サブメニュー」ボタンを押すと以下のように表示され、各機能が 使用できます。

カーソルボタンで項目を選択して、設定を行って操作を行います。

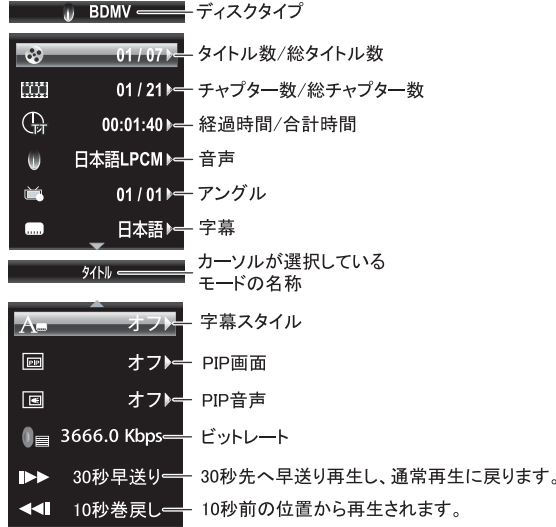

#### ●BD-LIVE機能

BD-LIVEが収録されたディスクを使用すると、インターネットに接続して、最新映画の予告編 や映画出演者のコメントなどを視聴できます。

進備

本製品をLANケーブル(別売)でネットワークに接続します。(LANケーブルは、販売店等で カテゴリ5以上のケープルをご購入してください たりコンシンニング<br>セットアップメニューの「ネットワーク」を設定します。 USBメモリー(1GB以上推奨)をUSBポートに挿入してください。

#### 視聴する

ブルーレイディスクのメニューにしたがって、BD-LIVEに接続してください。

USBメモリーについて ①…USBメモリーはコンピュータで予めフォーマット(FAT32)してください。 2…データの消去を防ぐため、BD-LIVEで使用するUSBメモリーには他のデータは 入れないでください。 3…BD-LIVEのダウンロード先はUSBメモリー内の「BUDA」フォルダになります。 4…BD-LIVE視聴中にUSBメモリーを取り外さないでください。 インターネット接続について (1)…インターネット回線状況によりダウンロードに数分かかる場合があります。 ②…ディスクによってBD-LIVE機能が使用できない場合があります。 3…初期値はIPアドレスを自動取得(DHCP)する設定になっています。

●メディアセンター

動画ファイル、音楽ファイル、画像ファイルを再生するメディアセンターの操作方法

メディアセンターを開く

USBメモリーやSDメモリーカード、データディスクを挿入し、「Blu-rav」ロゴ画面が 表示されている状態で、リモコンの「メディアセンター」ボタンを押すと、下のような 画面が表示されます。

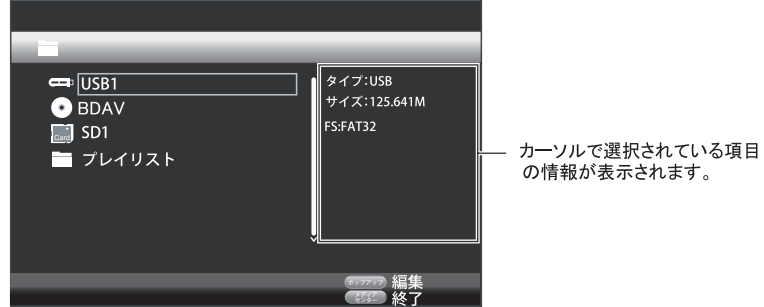

USB1 ·· USBメモリーのデータを読み込みます。

BDAV ··· ディスクトイレに挿入されたディスクを読み込みます。 ※記録ディスクのタイプに応じて表示されます。 SD1… SDメモリーカードのデータを読み込みます。 プレイリスト · プレイリスト登録されたファイルを表示します。

対応する形式であっても、すべてのファイル、すべてのメモリーカードの動作保証をする ものではありません。

ディスクやメディアに記録されでいるファイル名は正常に表示されない場合があります。

●再生するファイルの種類を選択する

フォルダを開くと下のように表示されます。

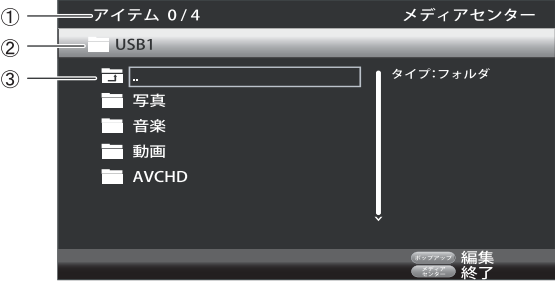

(1) アイテム番号/総アイテム番号を表示します。 ②…現在のファルダ階層を表示します。 3…1つ前の階層に戻ります。

写真、音楽、動画、AVCHDはUSBやSDに記録されているフォルダではなく、記録されているファイル の種類を分類するために本機が自動で表示しています。

### 設定画面を使う

#### ●設定画面の基本操作方法

「設定」ボタンを押すと下記の画面が表示されます。

設定画面

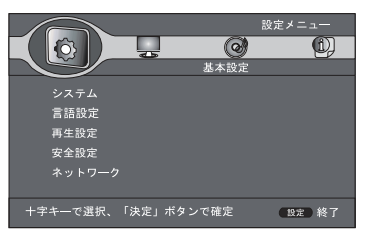

設定画面の基本操作方法

- · リモコンの「▲ ▼ < ▶ 」ボタンと数字ボタン、「決定」ボタンを使用します。
- •「◀ ▶」ボタンで設定項目を選択し、「▲ ▼」ボタンで各項目の内容の設定に移ります。
- ・設定画面を終了するには「設定」ボタンを押します。

●基本設定

システム

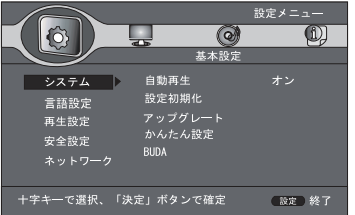

#### 言語設定

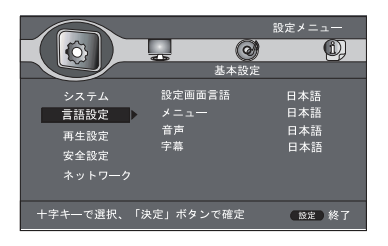

- · 自動再生 · ディスクの自動再生を設定します。
- 設定初期化 設定を工場出荷時へ戻します。
- アップグレート•• 管理用項目です。使用しないでください。
- かんたん設定 機器の初期設定をします。
- BUDA · · · BD-LIVEで使用するUSB、SDカードの選択や、  $\overline{a}$ 「BUDA」フォルダ内のデータ消去や空き容量 の確認が可能です。
- · 設定画面言語 · 設定画面の表示言語を設定します。 日本語、または英語(English)が選択できます。
- メニュー・・メニューの言語を設定します。
- ディスクによっては設定できる言語、できない言語があります。 詳しくはディスクの取扱説明書をご覧ください。
- ・音声 音声の言語を設定します。
- ディスクによっては設定ができない言語があります。
- ・ 字幕 ・ 字幕の言語を設定します。

ディスクによっては設定ができない言語があります。 詳しくは御使用のディスクの取扱説明書をご覧ください。

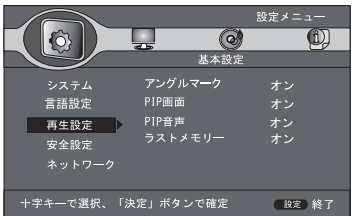

• アングルマーク

アングル情報が書き込まれたメディアを再生したとき、<br>画面に常にアングルマ―クを表示する設定です。 この設定でアングルマークを表示していなくても、アングル 機能はご使用いただけます。

- · PIP画面 · 副映像の映像情報が書き込まれたメディア再生時の 画面表示設定。
- · PIP音声 · 副映像の音声情報が書き込まれたメディア再生時の 副音声設定。
- ラストメモリー機能 (レジューム機能) 再生設定でラストメモリー をオンに設定してください。 DVDビデオ再生中に停止ボタンを一回押して、電源を切る とラストメモリー機能が有効になります。
	- ■ご注意ください
		- 一部の市販のディスク、もしくはディスクの記録状態によっては
		- ラストメモリ機能が動作しない場合があります。
		- プログラム再生中は働きません。

安全設定

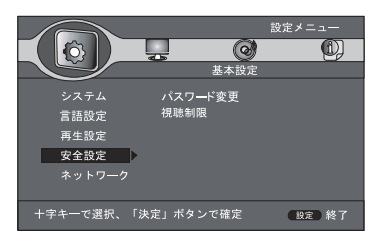

#### • パスワード変更

「パスワード変更」を選択するとパスワード(暗証番号)設定画面に切り 替わります。

パスワードを変更するときは「パスワード変更」を選択し、パスワード 変更画面で4ケタの数字を入力します。

初期パスワードは「0000」です。 パスワードをお忘れになると、初期化しても元に戻らなくなりますの で、絶対に忘れないようにご注意ください。

視聴制限

暴力シーンなどお子様に適していないシーンを含むディスクには パスワード機能によって視聴制限を設けているものもあります。視 聴制限で視聴可能レベルを設定し、お子様に適さないシーンが含 まれるディスクを再生できないようにします。

■ご注意ください

- ・視聴制限の設定は、視聴設定のあるディスクのみ
- 有効となります。

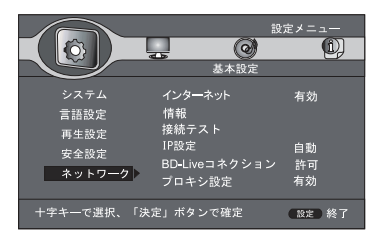

- インターネット インターネットの有効か無効かの設定を行います。
- ・情報 ・・ ネットワーク情報を表示します。
- ・接続テスト … 接続テストを行います。
- · IP設定 · · IPアドレスの取得方法を設定します。

IP設定を「自動」に設定するとIPアドレスを自動取得しますが、手動で 設定す場合は「手動」を選択し、下の画面で設定を行います。

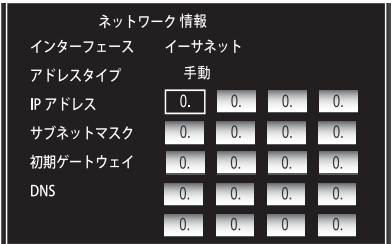

- BD-I IVFコネクション

BD-LIVEのインターネット接続の制限をします。

- ・プロキシ設定 ・・ プロキシを設定します。
- 映像設定

画面調整

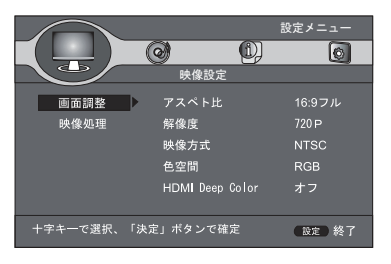

・アスペクト比

接続するテレビ画面の種類を設定します。

16:9(フル)…ワイドテレビにフルスクリーンでの映像出力モード。 ※映し出される映像は、テレビのスクリーンモードに依存します。

16:9(ノーマル)…通常の映像出力モード。

4:3PS(パンスキャン) ··· ワイド映像の左右をカットした映像出力モード。

4:3LB(レターボックス)…ワイド映像の上下に黒帯をつけての映像出力モード。

■ご注意ください

- ・設定を変更する場合、必ず停止状態で行ってください。
- ディスクや記録状態によって、設定できない場合があります。

#### 画面調整

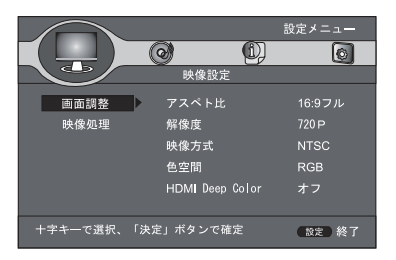

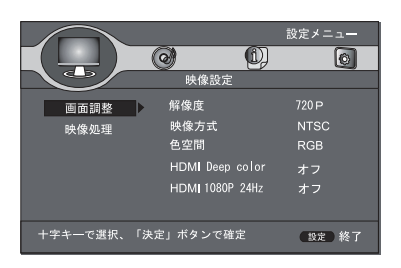

#### 映像処理

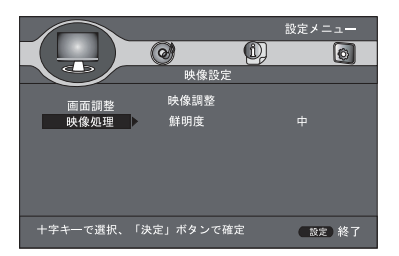

- · 解像度 · HDMI接続時の出力解像度を設定します。 ※解像度を設定して、画面が乱れたり 不自然な時には、「720P」を選択することをお勧めします。
- 映像方式 映像信号の出力方式を設定ます。 ※通常は「NTSC」か「自動」に設定してください。
- **色空間 · 色の表現方法を設定します。** ※配色を設定しても、不自然な時には 「RGB」を選択してください。
- · HDMI Deep Color · Deep Color対応画面に出力する場合に設定します。 ※30bitや36bit、48bitを選択して画面が乱れたり、色 あいが不自然な場合は「オフ」を選択してください。
- HDMI 1080P 24Hz · 1920×1080/24P対応画面とHDMI接続する場合 に設定します。

• 映像調整

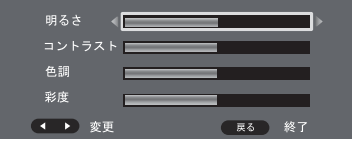

明るさ、液晶パネルの明るさを設定します。 コントラスト · 液晶パネルのコントラストを設定します。 色調…液晶パネルの色調を設定します。 彩度 · 液晶パネルの彩度を設定します。

・ 鮮明度 … 液晶パネルの鮮明度を設定します。 「高・中・低」から選択します。

#### ● 音声設定

音声出力

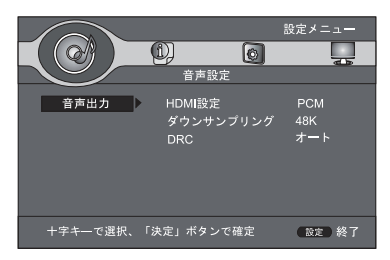

- HDMI設定

ドルビーデジタルやDTSサラウンド対応のアンプにHDMIケーブルで接続した場合に使用できます。 ビットストリーム・・・オリジナルのビットストリーム信号を出力します。 PCM···すべての音声がリニアPCMに変換され音声出力されます。

ダウンサンプリング HDMIケーブルでアンプと接続している場合に使用できます。 ※サンプリングレートを設定するための機能で、48Kと96K、192Kから選択できます。

 $-$  DRC

音声ダイナミックレンジ(最大音量と最小音量の差)を圧縮し、小音量時でも音を聞き取りやすくします。 ※本機能はドルビー音声再生時のみ効果があります。

### ● システム情報

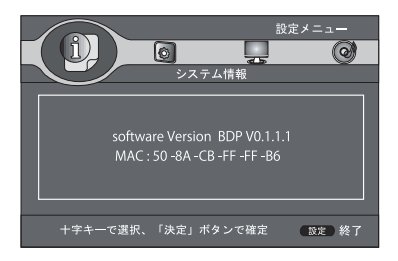

ソフトウエアバージョンとMACアドレスが表示されます。

# AVモードで見る

### モニター機能を使う

本体及びリモコンの「BD/ビデオ入力」ボタンでビデオ入力を選択します。 他の再生機器を付属のAVケーブルを使用し、本機に映像を映すことが出来ます。

●接続方法(ビデオ入力)付属のAVケーブルを使用して、音声・映像を入力することができます。

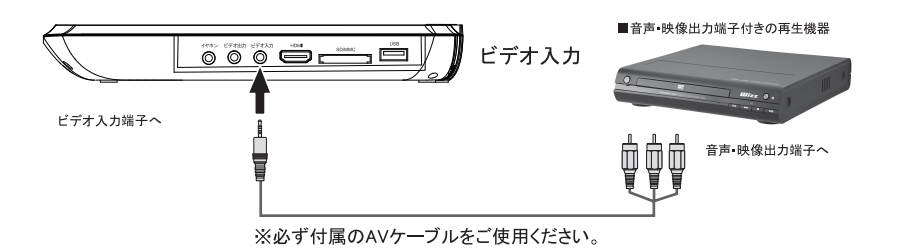

### 外部端子

# イヤホンを使用する

●接続方法 ミニピンプラグのイヤホンやヘッドホンに対応します。

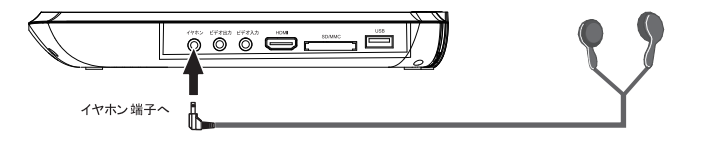

■ご注意ください

・お使いになる前に音量を最小にし、徐々にお好みの音量に調整してください。また大音量で長時間使用すると 聴力に影響を及ぼす恐れがありますのでご注意ください。

# テレビやモニターとつなぐ

●接続方法(ビデオ出力)付属のAVケーブルを使用して、テレビやモニターに音声·映像を出力することができます。

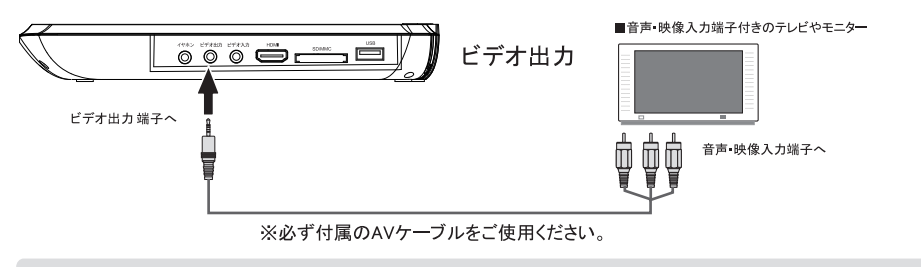

■ご注意ください · BDディスクを再生すると、デジタル規制により、映像や音声を出力しません。 その場合はHDMI接続で、御使用ください。

### HDMI入力端子のある機器とつなぐ

HDMIケーブルを使って、HDMI入力端子があるテレビに接続できます。1本のケーブルで音声と映像を劣化のないデジタル 

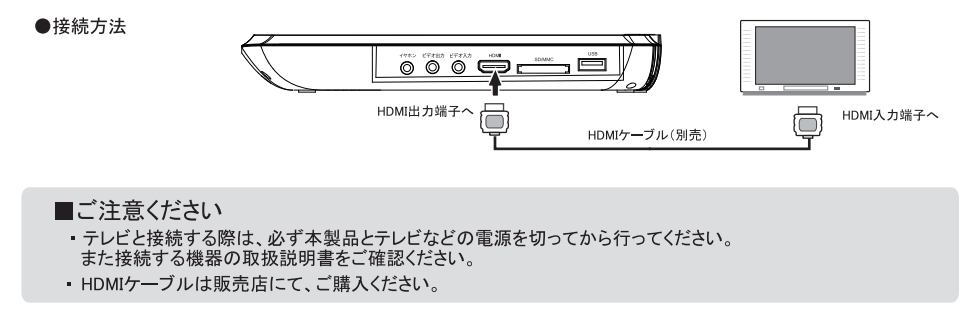

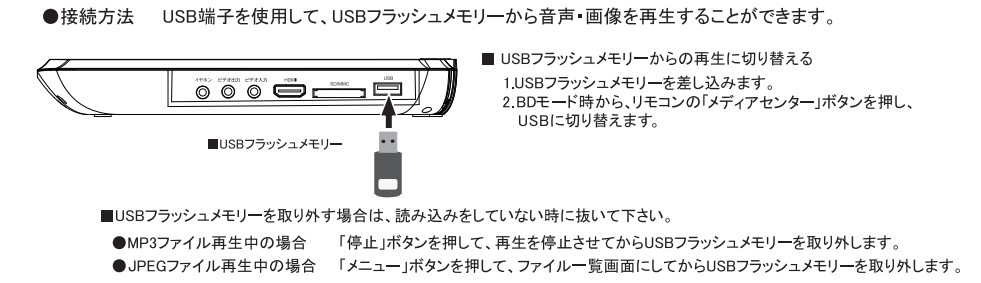

### SD/MMCスロットを使用する

SD/MMCスロットを使用して、SD/MMC(以下、メモリーカード)から音声·画像を再生することができます。

●接続方法

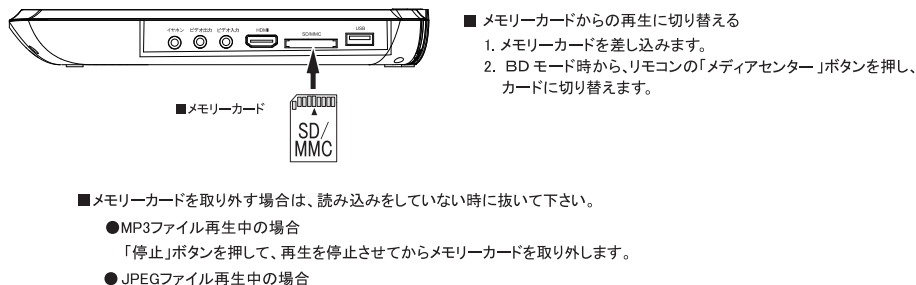

「メディアセンター」ボタンを押して、ファイル一覧画面にしてからメモリーカードを取り外します。

- ■ご注意下さい
	-
- ・USBフラッシュメモリー、メモリーカードにアクセスしているときは、取り外しを行わないでください。データが破壊されるおそれがあります。<br>・本機に搭載されているUSB端子は、USBフラッシュメモリーのみ対応します。他の機器を接続すると本機や外部機器の故障の原因と<br>なりますので、絶対に接続しないでください。
- ・。<br>・ USBフラッシュメモリーやメモリーカードによっては、対応できないものもあります。

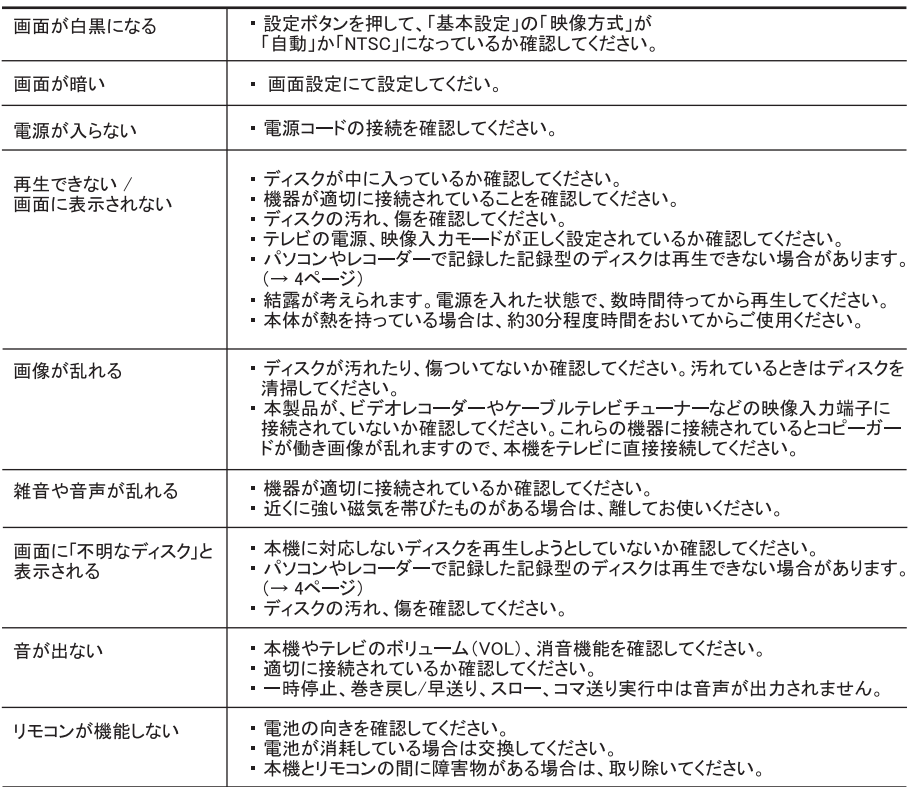

### お手入れについて

●レンズのクリーニング レンズにゴミやほこりがたまると、音飛びしたり、画像が乱れる場合があります。 このような場合は市販のクリーニングをご使用ください。故障の原因となります。

●結露

,結露が発生した場合、ディスクを本機に挿入すると、ピックアップレンズやディスクに水滴がつくことにより、<br>ディスク信号が読み取れず正常に動作しないことがあります。本機はよく乾燥した状態でお使いください。<br>結露が発生してしまった場合は、本体の電源を入れたまま、最低2時間は乾燥のために放置してください。

●本体のお手入れ方法

まらかい布で乾拭きをしてください。汚れがひどい場合は、中性洗剤を水で5~6倍に薄めて布に浸し、 \*ラッ・パースムilととして、Y.Cといったが、ツビいた布で再度本体を拭いてください。<br>よく絞った後に本体を拭きます。その後、必ず乾いた布で再度本体を拭いてください。<br>お手入れの際は必ず電源プラグをコンセントから抜いてください。

### 製品の廃棄について

● 製品のご使用が終了し、製品を廃棄する場合は、燃えないゴミや資源ゴミ、粗大ゴミ、小型家電回収等 各自治体によって取り扱いが異なりますので、お住まいの自治体の指示に従ってください。

その他

# 主な仕様

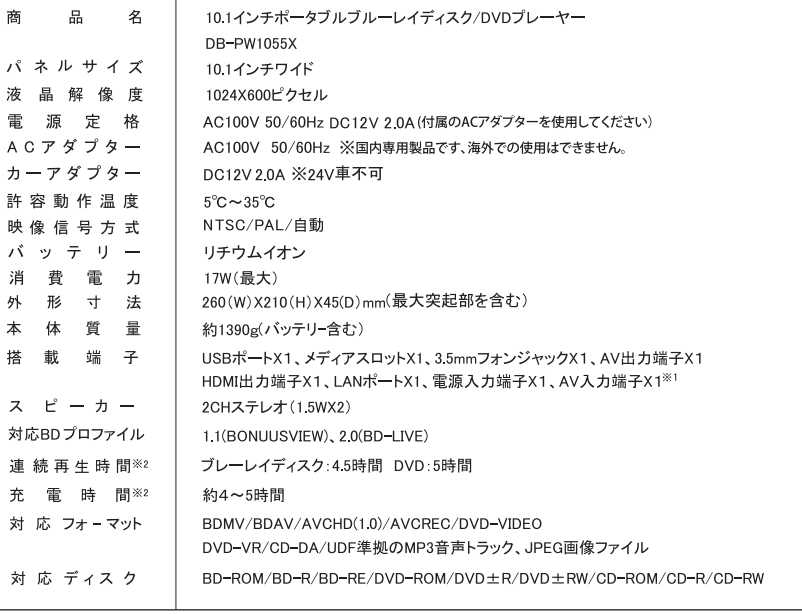

※1 音声入力は、本機の音量調整非対応です。<br>※2 連続再生時間および充電時間は、使用状況、使用環境により異なります。また、充電池の経年劣化により、再生時間が 短くなります。 

# ご利用上の注意点

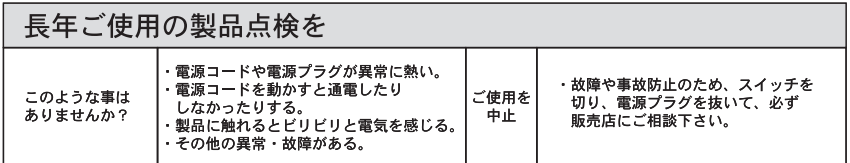

・本書の内容の一部または全部を無断転載・転用することを固くお断りします。

・本書の内容に関して将来予告なく変更する場合があります。

・本書に記載されている会社名・商品名は各社の商標、または登録商標です。

・商品のデザイン・仕様・外観・価格は予告なく変更する場合があります。

・本書の内容については、万全を期して作成いたしましたが、万が一、誤りや記載漏れなど、お気付きの 点がございましたら、お買い上げの販売店、または弊社サポートセンターまでご連絡ください。

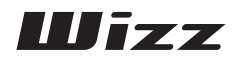

© 2016 DAINICHI ELECTRONICS CO., LTD.